## Оплата квитанции **ПО ШТРИХКОДУ**

Вам не придется ничего **ВВОДИТЬ ВРУЧНУЮ** 

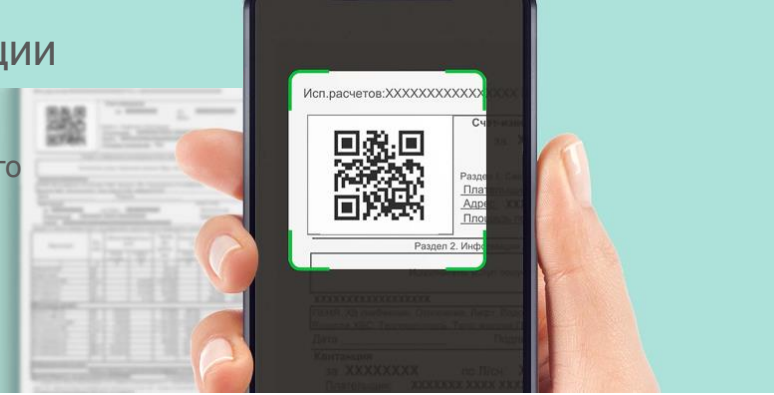

Как оплатить квитанцию через устройства самообслуживания

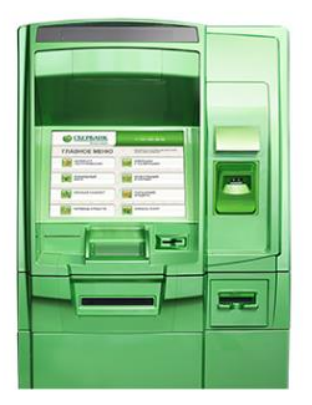

1. Вставьте карту, введите ПИН код

2. Нажмите кнопку «Оплата услуг сканированием штрихкода»

- 3. Выполните сканирование по QR-коду
- 4. Проверьте данные платежа

## Как оплатить квитанцию со смартфона

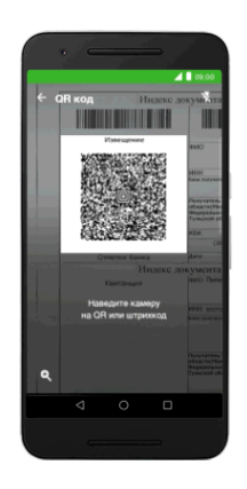

- 1. Откройте мобильное приложение Сбербанк Онлайн
- 2. В разделе «Платежи» выберите «Оплата по QR или штрихкоду»
- 3. Отсканируйте QR или штрихкод на вашей квитанции и подтвердите оплату

Сканирование штрихкодов - самый удобный способ оплачивать различные счета

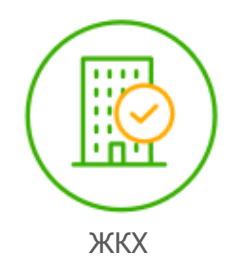

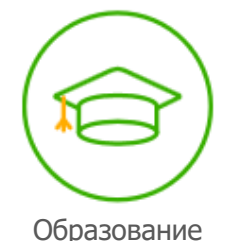

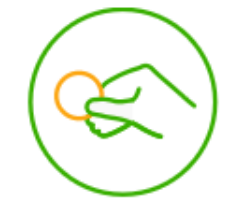

Налоги